1.Tworzenie tabeli:

- Otwieramy dokument Access
- *Pusta baza danych* (2x klikamy)
- domyślnie otwarty jest szablon do tworzenia tabeli
- *Widok*
- wpisujemy nazwę naszej tabeli (*Auta*)
- *ok*.

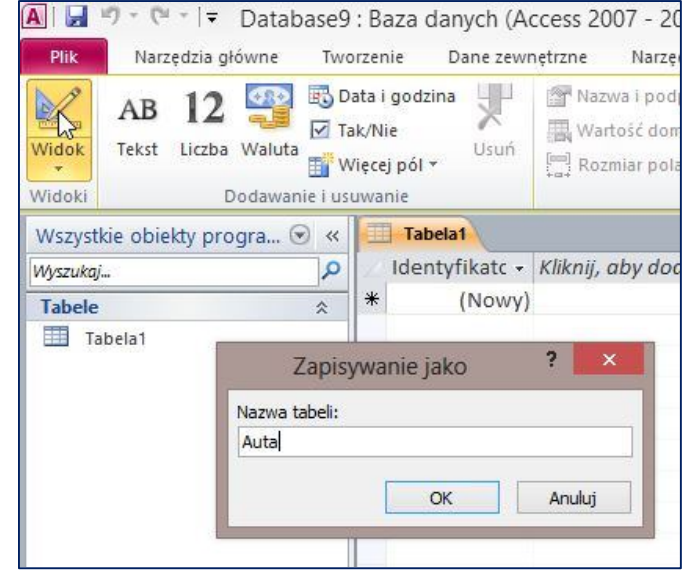

- dalej postępujemy *kolejno*, jak na poniższych ilustracjach:

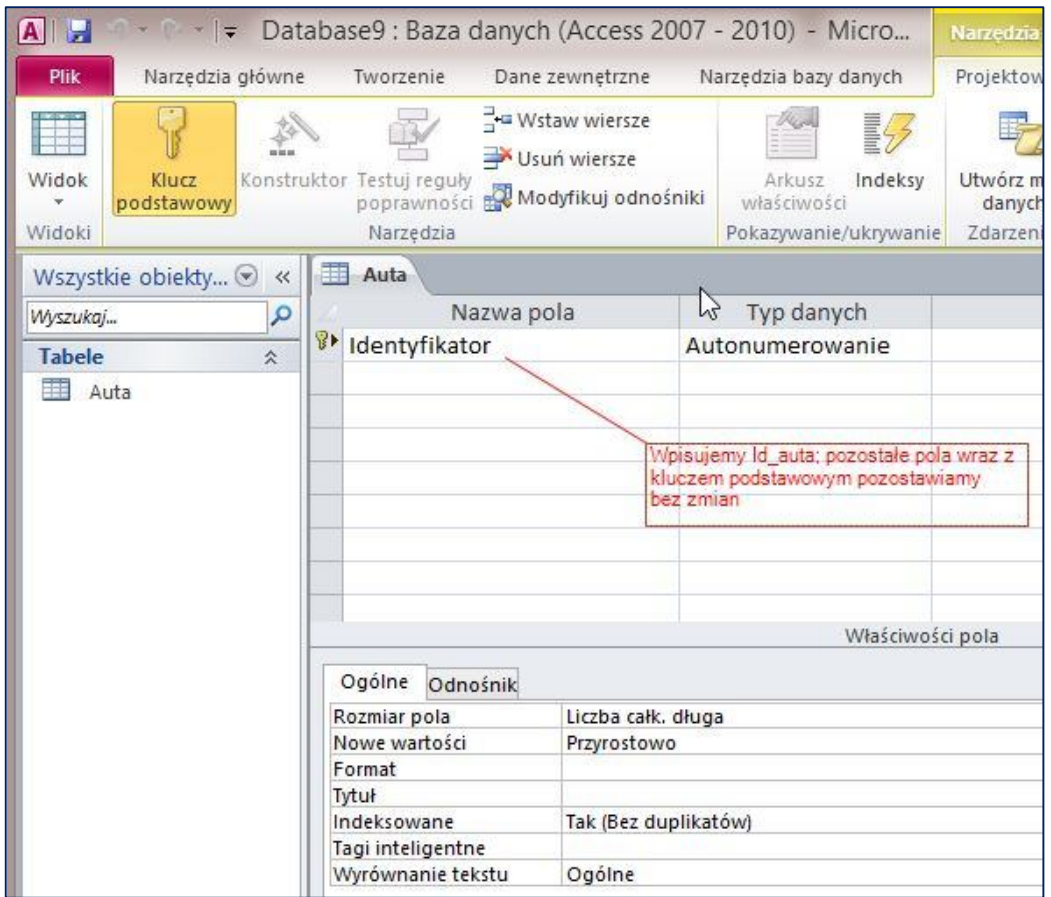

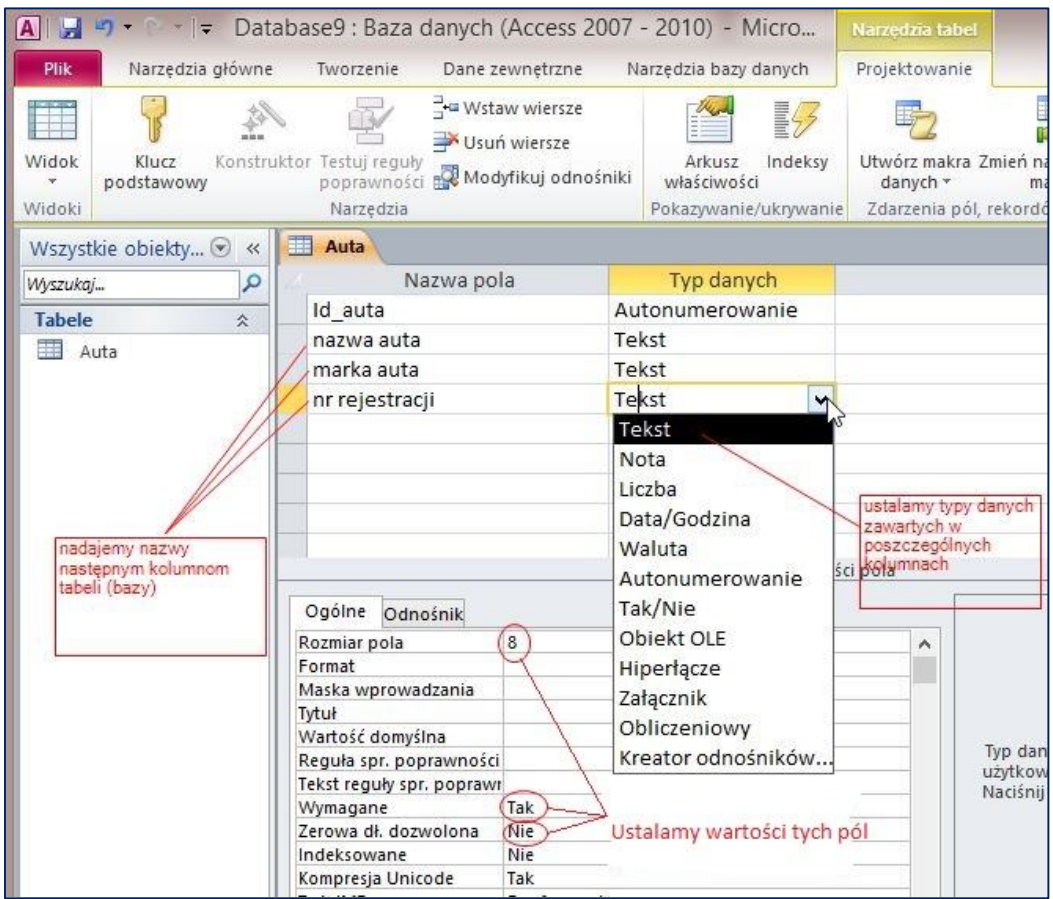

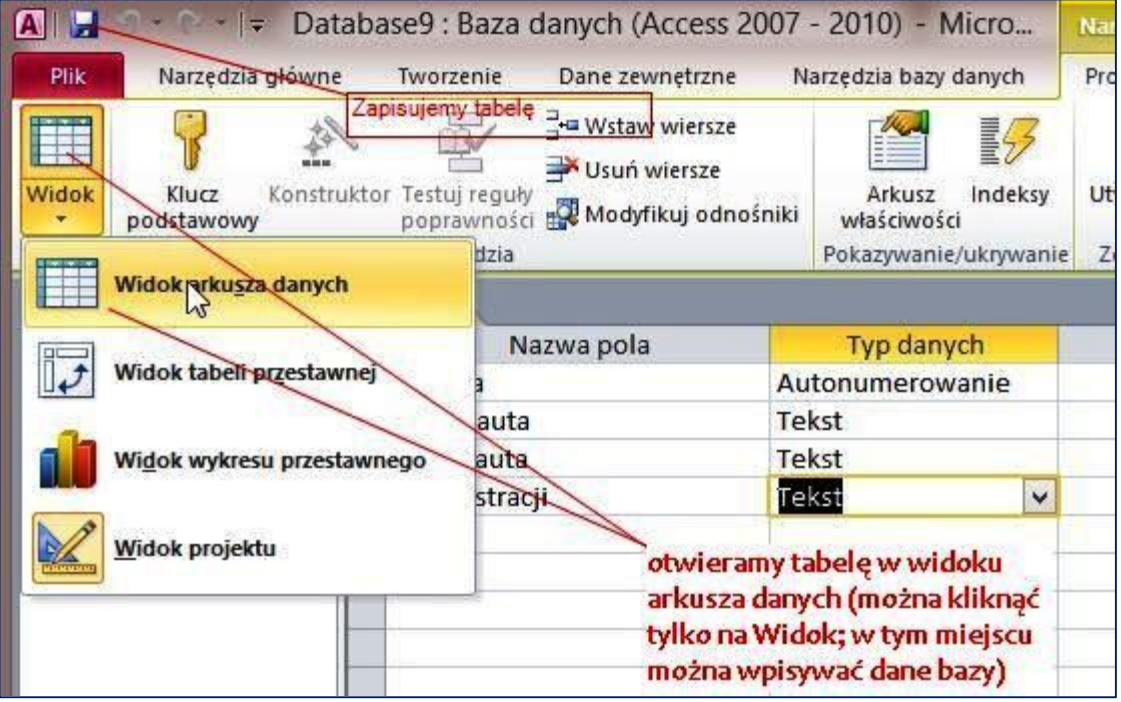